# **Boletim Técnico**

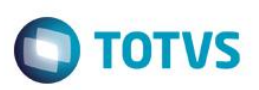

### **Parâmetro MV\_PLUSARI – Exporta A500 de acordo com XML**

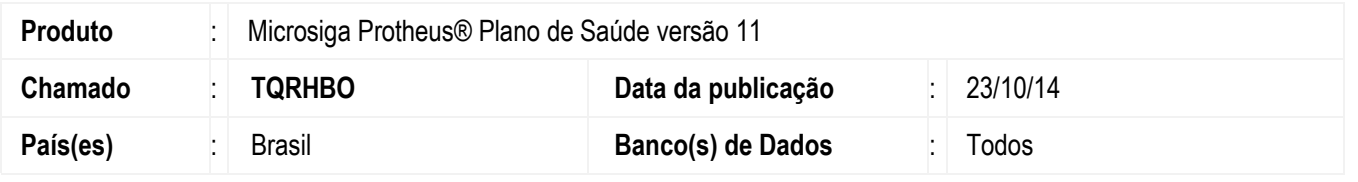

Implementado parâmetro MV\_PLUSARI, que ao ter seu conteúdo igual a .T. o sistema envia no arquivo PTU A500 com a versão TISS que o arquivo XML foi importado.

### **Procedimento para Implementação**

Não se aplica.

## **Procedimento para Configuração**

#### **CONFIGURAÇÃO DE PARÂMETROS**

1. No **Configurador (SIGACFG)** acesse **Ambientes/Cadastros/Parâmetros (CFGX017)**. Crie/configure o(s) parâmetro(s) a seguir:

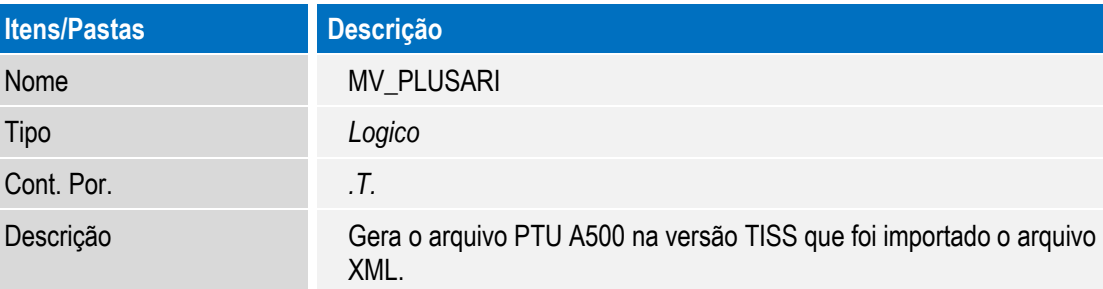

### **Procedimento para Utilização**

- 1. No **Plano de Saúde** (SIGAPLS) acesse **Miscelânia / Unimed / EDI Exportação/ Layout A500** (PLSUA500). Você deve ter ao menos dois arquivos XML TISS importados em diferentes versões (3.02.00 e 2.02.03) para seus beneficiários de intercâmbio.
- 2. Exporte o **Layout A500** e ao visualizá-lo repare que cada linha está de acordo com sua versão importada no arquivo XML da TISS.

**Este docu** 

este

ento é de propriedade da TOTVS. Todos os direitos reservados.

 $\overline{\circ}$ 

SIGAPLS – Parâmetro MV\_PLUSARI Exporta A500 de acordo com XML

## **Boletim Técnico**

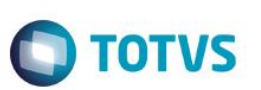

## **Informações Técnicas**

**Sistemas Operacionais** Windows®/Linux®

**Tabelas Utilizadas** BE2 – Autorização e Procedimentos BE1 – Cabeçalho de Autorização

**Rotinas Envolvidas** PLSUA500 – Layout A500

SIGAPLS – Parâmetro MV\_PLUSARI Exporta A500 de acordo com XML